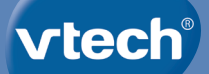

**Manuel d'utilisation**

## **Magibureau<br>interactif 5 en 1**

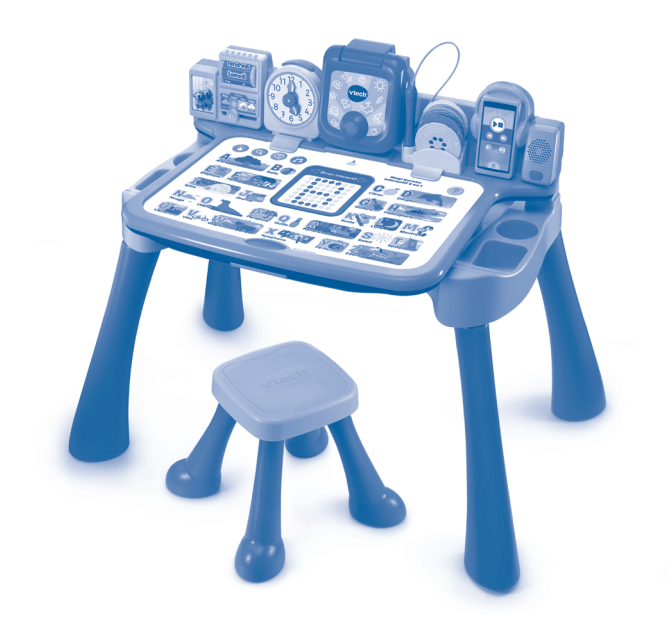

## **INTRODUCTION**

Avec le Magi bureau interactif 5 en 1 de VTech<sup>MD</sup> et les 5 pages interactives, votre enfant découvre entre autres les nombres, les lettres, les instruments de musique ou encore le corps humain! Il s'entraîne aussi à lire l'heure grâce à l'horloge et à ajouter plus de fun aux activités grâce à la projection pour apprendre à dessiner, relever de nouveaux défis, associer les formes entre elles et bien plus encore!

Super! Votre enfant utilise le stylet sur l'écran interactif pour apprendre à écrire les lettres et les nombres en suivant les points lumineux. Magique! Le bureau peut se transformer en tableau noir ou en chevalet pour les petits artistes en herbe! C'est parti pour écouter de la super musique grâce au lecteur intégré!

## CONTENU DE LA BOÎTE

- Un **Magi bureau interactif 5 en 1** de **VTechMD** (base interactive, quatre pieds, base simple)
- 2 pages d'activités interactives recto verso
- 4 disques de projection
- 1 tabouret (siège, quatre pieds)
- 1 guide de démarrage rapide

#### **ATTENTION :**

Pour la sécurité de votre enfant, débarrassez-vous de tous les produits d'emballage tels que rubans adhésifs, feuilles de plastique, attaches, étiquettes, cordons et vis d'emballage. Ils ne font pas partie du jouet.

Il est conseillé de sauvegarder ce manuel d'utilisation car il comporte des informations importantes.

#### **WARNING:**

All packing materials such as tape, plastic sheets, packaging locks, removable tags, cable ties, cords and packaging screws are not part of this toy, and should be discarded for your child's safety.

**NOTE:** Please save this user's manual as it contains important information.

## FONCTIONNALITÉS

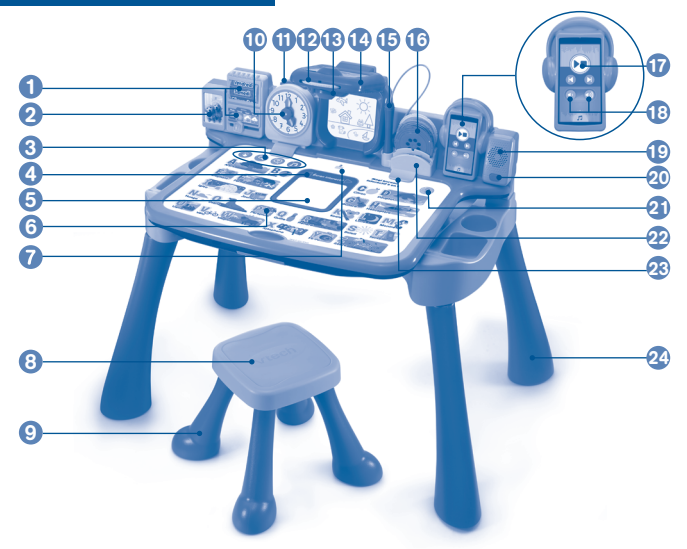

- Semainier et météo
- 2 Cadre photo
- 3 Modes de jeu des pages d'activités (15 Stylet
- 4 Flèches de gauche et de droite pour<br>faire défiler les nombres et les lettres
- 5 Écran interactif
- 6 Zone interactive
- 7 Fente des pages d'activités **19** Haut-parleur
- 8 Siège du tabouret
- 9 Pieds du tabouret **21 Touche Aide**
- 10 Horloge
- **11** Bouton Horloge
- 12 Fente des disques de projection **24** Pieds du bureau d'activités
- **13** Curseur de l'objectif pour régler la netteté de l'image projetée
- Cadre photo **Projecteur interactif** 
	- **15** Stylet
	- 16 Disques de projection
	- 17 Boutons de contrôle du lecteur de musique
- Zone interactive Boutons Volume sonore
	- <sup>19</sup> Haut-parleur
- Siège du tabouret **Bouton Marche/Arrêt** 
	- 21 Touche Aide
	- 22 Compartiments de rangement
	- des disques de projection
- 23 Bouton Horloge Clips de maintien
	- 24 Pieds du bureau d'activités

#### **ÉLÉMENTS ET BOUTONS FONCTIONNALITÉS**

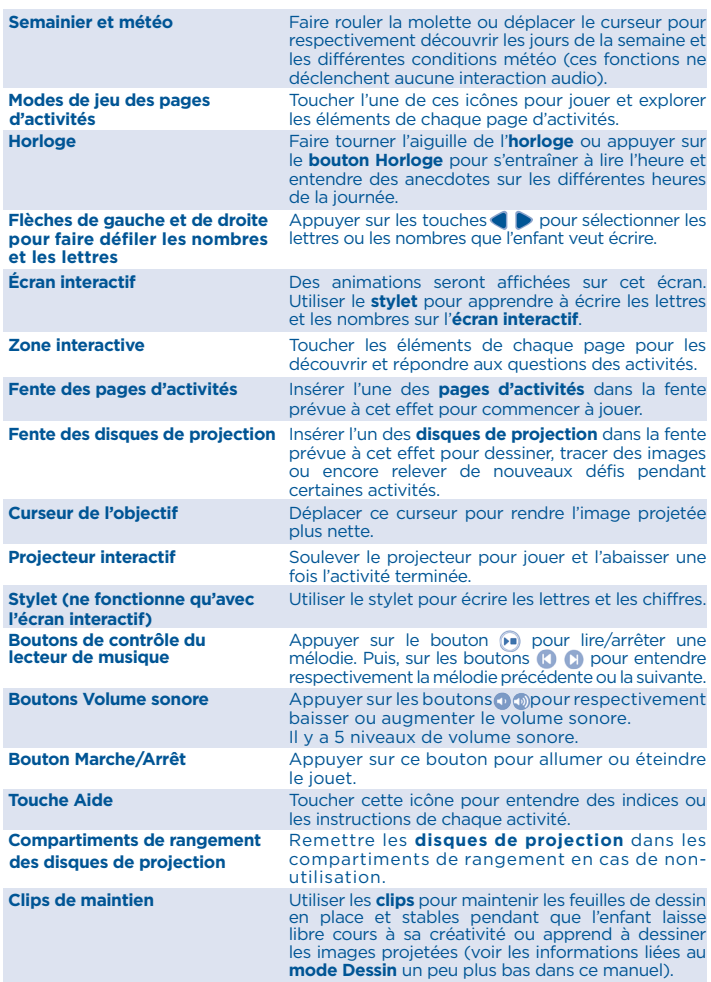

## **ASSEMBLAGE**

**ATTENTION : ce jouet doit être assemblé par un adulte avant son utilisation.** 

#### **Pour le Magi bureau 5 en 1**

1. Placer la **base simple** sur le sol. Y insérer la **base interactive** en appuyant au niveau des encoches jusqu'à entendre un « clic ».

**Attention :** ne pas appuyer fermement sur la **base interactive**.

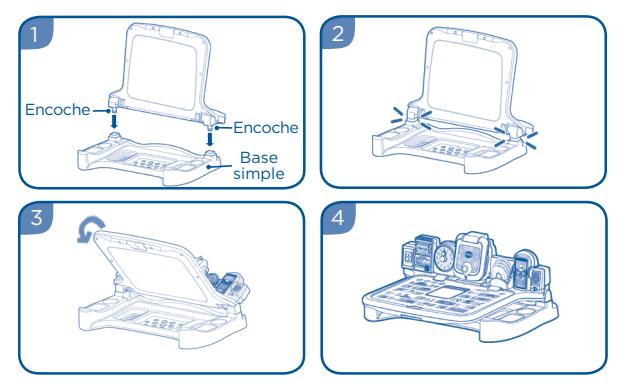

2. Insérer les quatre pieds comme indiqué ci-contre dans les emplacements prévus à cet effet.

# 5

#### **Pour le tabouret**

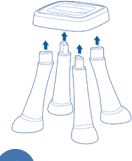

Insérer les quatre pieds au siège dans les emplacements prévus à cet effet. S'assurer que le tabouret est stable et correctement assemblé avec les quatre pieds avant d'y faire asseoir un enfant. 34 kg au maximum.

#### **Transformer le bureau d'activités en chevalet ou en tableau noir**

Pour utiliser le **bureau d'activités** comme un **chevalet**, soulever le panneau d'activités et fixer une feuille sur la surface noire. Il est également possible de dessiner directement sur le **tableau** en utilisant de la craie. (Craies et crayons non inclus)

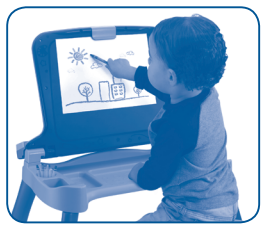

**Chevalet Tableau noir**

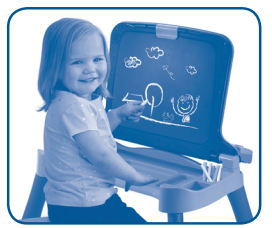

Prendre un chiffon pour effacer la craie et essuyer la poudre de craie sur le bureau ou sur les **pages d'activités**.

**ATTENTION :** tenir à distance vos doigts des gonds ou de la **base simple** lors des transformations.

Ne pas utiliser de stylos, de crayons, de crayons de couleur ou autre objet pointu ni sur les **pages d'activités** ni sur la **zone interactive**.

#### **Rangement des pages d'activités**

Soulever la **zone interactive** pour ranger et empiler les **pages d'activités** sur le support prévu à cet effet.

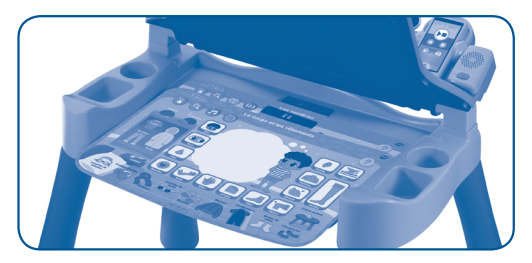

## ALIMENTATION

#### **Installation des piles**

- Avant d'insérer les piles, s'assurer que le jouet est éteint.
- Ouvrir le compartiment à piles situé à l'arrière de l'unité à l'aide d'une pièce ou d'un tournevis.
- Si des piles usagées sont présentes dans le jouet retirer ces piles en tirant sur l'une des extrémités.
- Insérer 4 piles LR6/AA en respectant le schéma qui se trouve dans le compartiment à piles. Pour de meilleures performances, il est recommandé d'utiliser des piles alcalines ou des piles rechargeables Ni-MH pleinement rechargées.

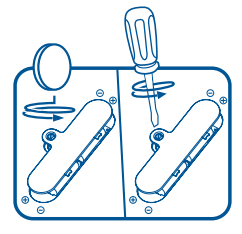

• Refermer soigneusement le couvercle du compartiment et s'assurer que la vis est bien serrée.

#### **ATTENTION :**

Les piles ou accumulateurs doivent être installés par un adulte. Tenir les piles ou accumulateurs hors de portée des enfants.

#### **WARNING:**

Adult assembly required for battery installation. Keep batteries out of reach of children.

### IMPORTANT : INFORMATIONS CONCERNANT LES PILES

Les piles fournies avec le produit permettent de tester le jouet en magasin mais ne sont pas des piles longue durée.

- Mettre en place les piles ou les accumulateurs en respectant les polarités  $+$  et –
- Ne pas mélanger des piles ou des accumulateurs neufs avec des usagés.
- Ne pas mélanger différents types de piles : alcalines, zinc-carbone et rechargeables.
- Seules des piles du type recommandé doivent être utilisées.
- Ne pas mettre les bornes d'une pile ou d'un accumulateur en court-circuit (en reliant directement le + et le –).
- Retirer les piles ou les accumulateurs en cas de non-utilisation prolongée.
- Enlever les piles ou les accumulateurs usagés du jouet.
- Ne les jeter ni au feu ni dans la nature.

#### **PILES RECHARGEABLES :**

- Enlever, lorsque c'est possible, les accumulateurs du jouet pour les recharger.
- Les accumulateurs ne doivent être chargés que sous la surveillance d'un adulte.
- Ne pas tenter de recharger des piles non rechargeables.

## POUR COMMENCER À JOUER

Appuyer sur le **bouton Marche/Arrêt** pour commencer à jouer.

#### **Zone interactive**

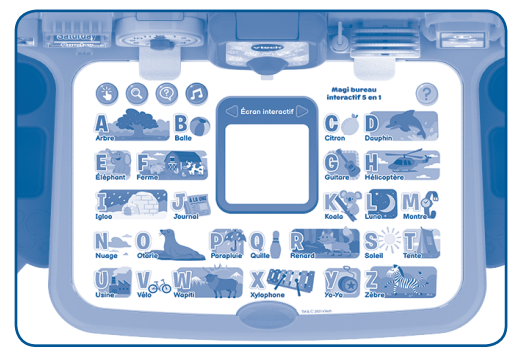

Toucher n'importe quel élément de la **page d'activités** pour l'explorer. Toucher une des **icônes de modes de jeu** situées en haut à gauche de la page pour tester ses connaissances et jouer à différentes activités ludo-éducatives. Toucher la **touche Aide**, en haut à droite de la page, pour entendre des indices ou des instructions pendant que l'enfant joue.

- Veiller à ne pas poser les mains ou des objets (excepté les **pages d'activités**) sur la **zone interactive** pour garantir le bon fonctionnement de la **base interactive** lors de sa mise en marche.
- La **zone interactive** (à part les **icônes de modes de jeu** et la **touche Aide**) n'est pas réactive lorsque l'enfant joue sur l'**écran interactif**.
- La **zone interactive** (à part la **touche Aide**) n'est pas réactive lorsque l'enfant joue en **mode Dessin** avec la projection.
- Veiller à bien toucher la **zone interactive** avec les doigts et non pas avec le **stylet**, ni avec un tout autre objet.

## **Écran interactif**

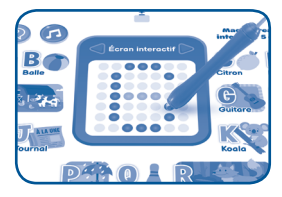

Retirer les **pages d'activités** présentes sur le bureau avant de jouer sur l'**écran interactif**. Retirer le **stylet** de son socle et l'utiliser pour toucher l'**écran interactif**. Appuyer sur la **flèche de gauche** ou **de droite** pour faire défiler les nombres et les lettres à écrire.

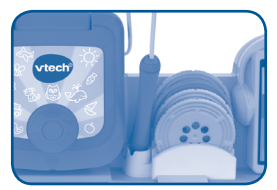

Pour quitter l'**écran interactif**, insérer le **stylet** dans son socle.

Lorsque le **stylet** n'est pas utilisé, le remettre dans son emplacement. Ne pas tirer sur le câble du **stylet** trop fortement.

- Pour garantir une utilisation optimale de l'**écran interactif** :
	- Utiliser uniquement le **stylet** fourni pour jouer ;
	- n'insérer aucune **page d'activités** ;
	- vérifier que rien n'encombre la **fente des pages d'activités** ;
	- s'assurer que le **projecteur** n'est pas programmé en **mode Dessin** avec la projection.
- La **zone interactive** (à part les **icônes de modes de jeu** et la **touche Aide**) n'est pas réactive lorsque l'enfant joue sur l'**écran interactif**.
- Ne placer aucun objet à l'intérieur du socle du **stylet** pendant que l'enfant joue sur l'**écran interactif**. Le socle risque de le confondre avec le **stylet**, ce qui mettra fin à l'activité en cours sur l'**écran interactif**.
- Si l'**écran interactif** est recouvert, ne pas utiliser le **stylet** par-dessus. La sensibilité du **stylet** pourrait être altérée.
- Une exposition directe au soleil peut impacter la sensibilité du **stylet**.

#### **Projecteur**

Le **projecteur** a deux modes d'activités : **Dessin** et **Jeux**. Les **disques de projection** sont requis pour jouer avec le **projecteur**.

#### Mode Dessin

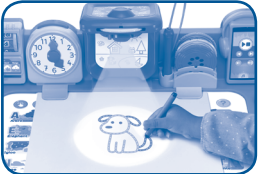

pour apprendre à dessiner en suivant les lignes de l'image projetée.

Pour jouer en **mode Dessin**, soulever le **projecteur** puis insérer l'un des **disques de projection** jaunes dans la **fente du projecteur**. Une image sera projetée par le **projecteur**. Veiller à retirer toutes les **pages d'activités** de la **zone interactive**. Placer une feuille de papier sur la **zone interactive** et la sécuriser avec les **clips** pour la maintenir en place. Utiliser n'importe quel crayon ou feutre (non inclus) pour tracer les lignes ou dessiner l'image projetée. Faire tourner le **disque de projection** vers la gauche ou la droite pour projeter une nouvelle image à dessiner.

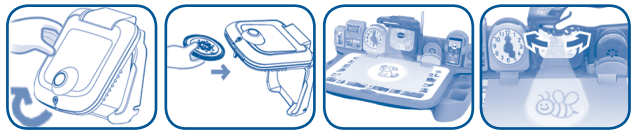

Il y a deux **disques de projection** jaunes pour ce **mode Dessin**. Le premier projette des images simples à dessiner. Le second projette des éléments aux lignes plus complexes à tracer.

Des mélodies se déclenchent automatiquement pendant que l'enfant joue en **mode Dessin**. Il est possible d'arrêter ou de changer la mélodie en cours via le **lecteur de musique**.

Pour quitter le **mode Dessin** :

- Retirer le **disque de projection** du **projecteur...**
- ... ou rabattre le **projecteur**.

- Éviter de dessiner directement sur la **zone interactive** ou sur les **pages d'activités**. Utiliser des feutres, lavables, non permanents, ou des crayons de couleur sur la feuille de dessin (non inclus) en **mode Dessin** pour éviter que la **zone interactive** et les **pages interactives** ne soient tachées ou endommagées.
- La luminosité du projecteur est conforme à la réglementation GB/UE de sécurité des jouets afin de protéger les yeux de votre enfant. Pour garantir une performance optimale du projecteur, veillez à l'utiliser à l'abri d'une forte luminosité et de la lumière directe du soleil.

#### Mode Jeux

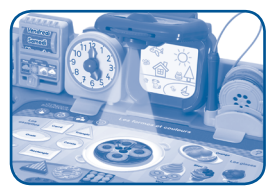

Pour activer le **mode Jeux**, soulever le **projecteur** puis insérer le **disque de projection** rouge ou bleu dans la **fente du projecteur**.

Ensuite, insérer la **page d'activités** au contour correspondant à la même couleur du **disque de projection** choisi (ex. le **disque de projection** rouge va avec la **page d'activités** au contour rouge).

Le **projecteur** s'allumera et projettera une image sur la **page d'activités**. Faire tourner le **disque de projection** vers la gauche ou la droite pour voir une autre image.

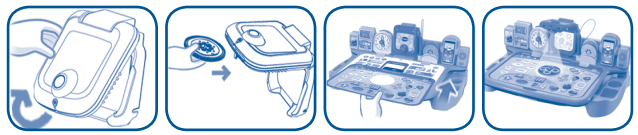

Si le **mode Jeux** s'arrête pendant que l'enfant joue à une autre activité, il suffit d'appuyer sur l'**icône Projection** qui se trouve en haut à gauche de la **page d'activités** ou de faire tourner le **disque de projection**.

Pour quitter le **mode Jeux** :

- Retirer le **disque de projection** du **projecteur** ;
- ou rabattre le **projecteur** ;
- ou toucher n'importe quelle **icône de modes de jeu** sur la **page d'activités** pour jouer à une autre activité.

- Lorsque les **disques de projection** ne sont pas utilisés, les placer dans les **compartiments de rangement** prévus à cet effet.
- Ne pas tenter d'insérer autre chose que les **disques de projection** dans la **fente du projecteur**. Cela risque d'endommager le **projecteur**.
- Garder le film de chaque **disque de projection** propre et veiller à ne pas le rayer avec des objets pointus ou coupants.
- Pour assurer une visibilité optimale des images projetées, ne pas utiliser cette fonction dans un environnement trop lumineux.
- Si l'image projetée n'est pas centrée sur la surface du bureau, faire tourner le **disque de projection** pour l'ajuster.
- Si l'image projetée n'est pas nette, déplacer le **curseur de l'objectif** pour l'ajuster.
- Si le **projecteur** ne s'allume pas, faire tourner ou réinsérer le **disque de projection**.
- Insérer complètement les **disques de projection** dans le **projecteur** pour que les images projetées et les activités associées à la **fonction Projection** fonctionnent de manière optimale.
- La **zone interactive** (à part la **touche Aide**) n'est pas réactive en **mode Dessin** avec la projection.
- L'**écran interactif** (à part les **flèches de gauche** et **de droite**) n'est pas réactif au **stylet** pendant que l'enfant joue en **mode Dessin** avec la projection.

#### **Lecteur de musique**

Il y a 20 mélodies entraînantes et 10 plus classiques incluses dans le **lecteur de musique**. Le **lecteur** jouera les mélodies une par une. Il s'arrêtera automatiquement une fois que toutes les mélodies seront jouées. Il est possible de lancer ou de mettre en pause une mélodie, revenir à la précédente musique ou avancer à la suivante, en utilisant les **boutons de contrôle du lecteur de musique**.

#### **Horloge**

Faire tourner l'aiguille de l'**horloge** ou appuyer sur le **bouton Horloge** pour s'entraîner à lire l'heure et découvrir des anecdotes sur chaque heure de la journée.

#### **Semainier et météo**

Faire rouler la **molette** du semainier et déplacer le **curseur**  pour respectivement découvrir les jours de la semaine et les différentes conditions météorologiques.

**Note :** cette activité ne déclenche aucune interaction/réponse audio.

#### **Cadre photo**

Utiliser le modèle photo ci-dessous pour ajuster la dimension de la photo/création choisie au **cadre photo**.

Une fois l'image conforme aux dimensions, il suffit de la placer dans le **cadre**.

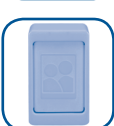

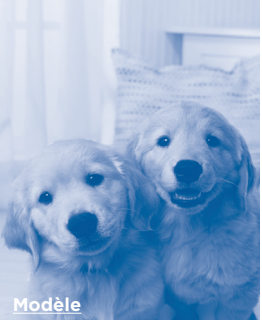

**Dimensions de la photo : 3,5 x 5,5 cm Échelle 1:1**

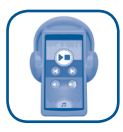

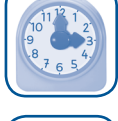

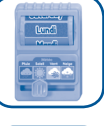

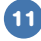

## **État des piles**

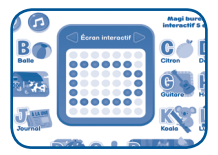

Lorsque les piles sont presque usées, l'unité affichera l'icône d'une batterie vide sur l'**écran interactif** (comme illustré ci-contre) pendant quelques secondes puis s'éteindra automatiquement. Les nouvelles piles doivent être installées avant utilisation.

#### **Arrêt automatique**

Pour préserver la durée de vie des piles, la **base interactive** s'éteindra automatiquement après 2 minutes de non-utilisation.

Lorsque le **projecteur** est activé en **mode Dessin**, la **base interactive** s'éteindra automatiquement au bout de 10 minutes de non-utilisation.

#### **Notes :**

**12**

- Aucun arrêt automatique ne se déclenche si le **stylet** ou tout autre objet est présent sur la **zone interactive**.
- Veiller à bien remettre le **stylet** dans son socle lorsqu'il n'est pas utilisé. Éviter de placer un quelconque objet sur la **zone interactive** en cas de non-utilisation.

## PAGES D'ACTIVITÉS INTERACTIVES

Insérer l'une des **pages d'activités** dans la fente prévue à cet effet pour commencer à jouer.

- Insérer une seule **page d'activités** à la fois. Insérer plus d'une **page d'activités** à la fois peut endommager les pages ou la fente. Cela peut également causer une mauvaise détection de la page choisie.
- Ne pas insérer autre chose que l'une des **pages d'activités** dans la fente prévue à cet effet. Pour éviter des interférences, garder la fente propre.
- Placer les **pages d'activités** sur une surface plane lorsqu'elles ne sont pas utilisées. Ne pas plier les **pages d'activités**.
- Enlever les poussières et les résidus de craie des **pages d'activités** avant de les insérer dans la fente prévue à cet effet.

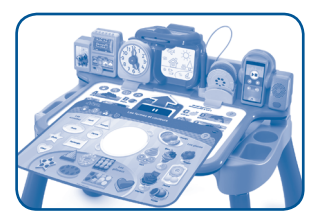

Chacune des **pages d'activités** a 2 côtés. Se référer au tableau suivant pour plus de détails.

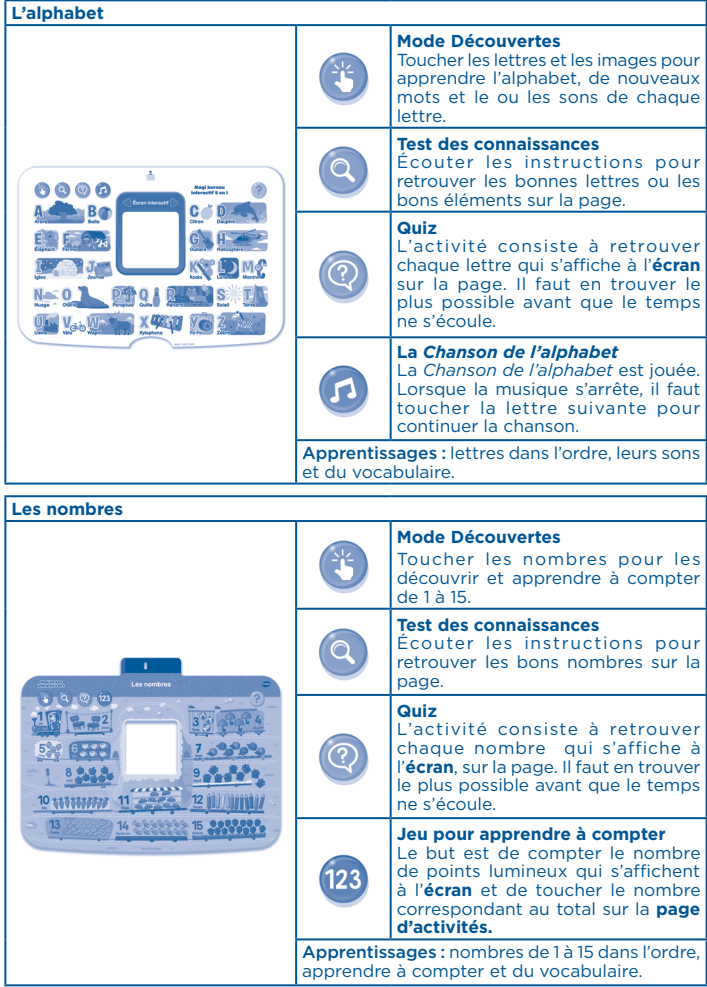

**13**

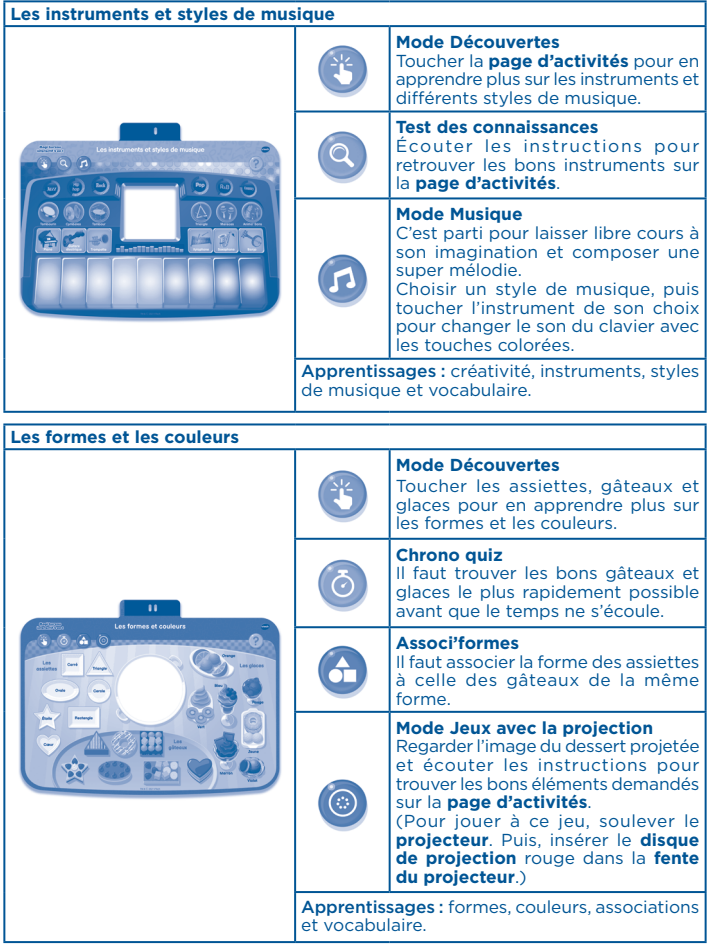

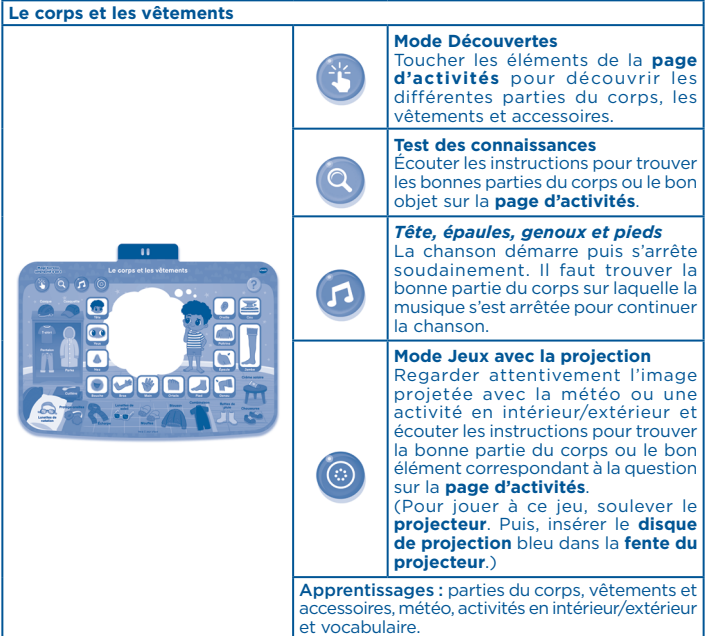

## RÉSOLUTION DES PROBLÈMES

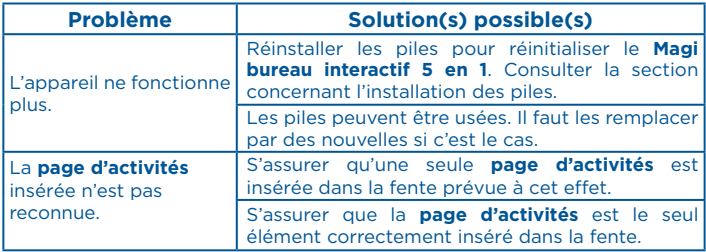

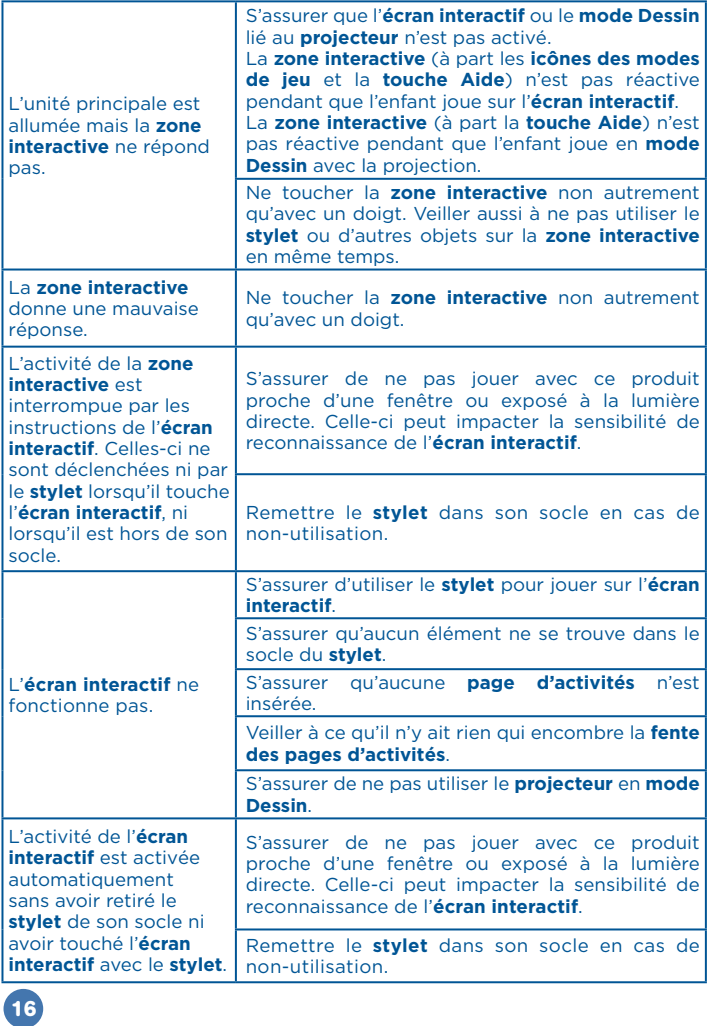

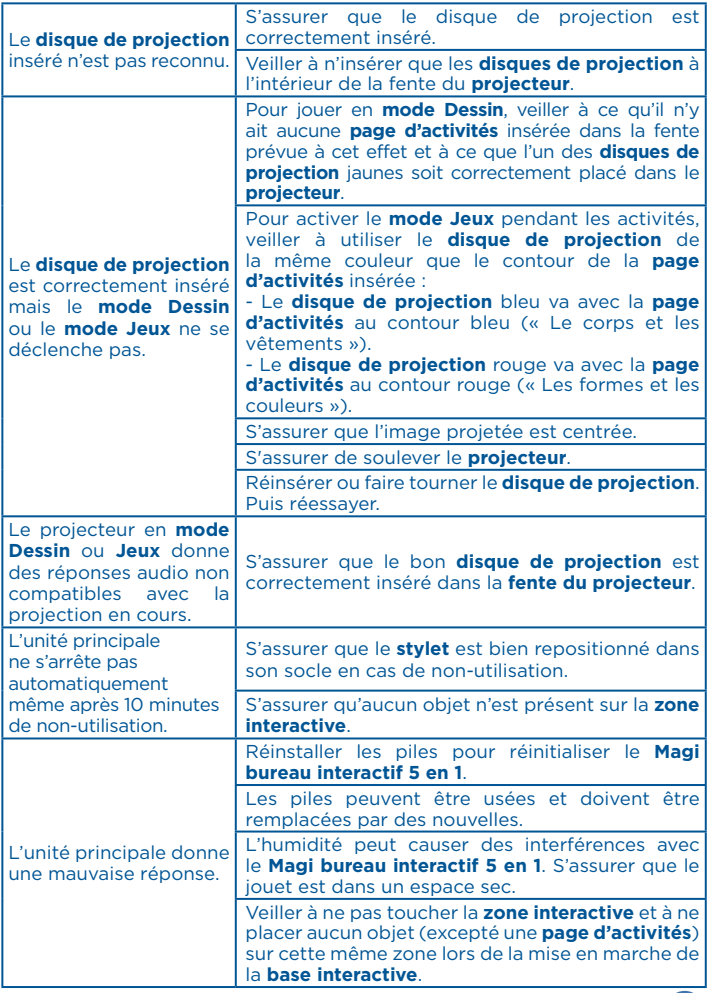

Si le jouet ne fonctionne plus ou semble dysfonctionner, suivre ces étapes :

- 1. Éteindre le jouet.
- 2. Retirer les piles.
- 3. Attendre quelques minutes avant de remettre les piles.
- 4. Allumer le jouet. Il sera normalement prêt à redémarrer.
- 5. Si le jouet ne fonctionne toujours pas, remplacer toutes les piles par des piles neuves.

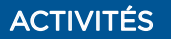

#### **PAROLES DES CHANSONS**

#### **Chanson 1 - Sur l'air de** *La Chanson de l'alphabet :*

« A, B, C, D, E, F, G, H, I, J, K, L, M, N, O, P, Q, R, S, T, U, V, W, X, y, Z. Maintenant, je les connais, toutes les lettres de l'alphabet. »

#### **Chanson 2 - Sur l'air de** *Head, Shoulders, Knees & Toes* **:**

« Tête, épaules, genoux et pieds, genoux et pieds. Tête, épaules et genoux, pieds. Genoux, pieds. J'ai deux yeux, deux oreilles, une bouche, un nez. Tête, épaules et genoux, pieds. Genoux, pieds. »

## **LISTE DES MÉLODIES**

- 1. *Lettre à Élise* de Beethoven
- 2. *Une petite musique de nuit* « Allegro » de Mozart
- 3. *Casse-Noisette* « Danse de la fée Dragée » de Tchaïkovsky
- 4. *Symphonie n° 9* « Ode à la joie » de Beethoven
- 5. *Menuet en sol* de Bach
- 6. *Clair de lune* de Debussy
- 7. *Carmen* « Air du toréador » de Bizet
- 8. *Les Quatre Saisons* « Le Printemps : 1. Allegro » de Vivaldi
- 9. *Les Noces de Figaro* de Mozart
- 10. *Peer Gynt*  « Le Matin » de Grieg
- 11. *Bingo*
- 12. *Old MacDonald*
- 13. *Aiken Drum*
- 14. *The Entertainer*
- 15. *Do Your Ears Hang Low!*
- 16. *Gugusse et son violon*
- 17. *Il était une fermière*
- 18. *Le Grand Cerf*
- 19. *Un éléphant qui se balançait* (version française)
- 20. *Un éléphant qui se balançait* (version espagnole)
- 21. *Ah! les crocodiles*
- 22. *À la pêche aux moules*
- 23. *Dans la forêt lointaine*
- 24. *Enroulez le fil*
- 25. *Il court, il court, le furet*
- 26. *J'ai perdu le Do de ma clarinette*
- 27. *Maman les petits bateaux*
- 28. *Promenons-nous dans les bois*
- 29. *Rock'n roll des gallinacés*
- 30. *Tous les animaux du monde*

## **ENTRETIEN**

- Les jouets sont lavables uniquement en surface.
- Pour nettoyer les jouets, utiliser un linge légèrement humide. Ne pas utiliser de solvants ni de produits corrosifs.
- Éviter toute exposition prolongée des jouets au soleil ou à toute autre source de chaleur.
- Entreposer les jouets dans un endroit sec.
- Ces jouets sont fabriqués avec des matériaux résistants. Néanmoins, leur éviter les chocs contre des surfaces dures.
- Placer les **pages d'activités** sur une surface plane lorsqu'elles ne sont pas utilisées. Ne pas les plier.
- Maintenir les **pages d'activités** propres en les nettoyant à l'aide d'un chiffon humide.
- Ne pas utiliser de crayons, stylos, feutres ou tout autre objet à pointe sur la surface de la **base interactive** ni sur les **pages d'activités**.
- Ne pas dessiner/écrire directement sur la **zone interactive** ou sur les **pages d'activité**s. Utiliser des feutres lavables ou des crayons de couleur sur la feuille de dessin (non fournis) pendant les différentes activités pour éviter de les tacher ou de les endommager.
- Ne pas insérer autre chose que l'une des **pages d'activités** dans la fente prévue à cet effet. Pour éviter des interférences, garder la fente propre.
- Enlever les poussières et les résidus de craie des **pages d'activités** avant de les insérer dans la fente prévue à cet effet.
- Ne pas tenter d'insérer autre chose que les **disques de projection** dans la fente du **projecteur**.
- Garder le film de chaque **disque de projection** propre et veiller à ne pas le rayer avec des objets pointus ou coupants.
- Si le film de chaque **disque de projection** est sale ou poussiéreux, utiliser un chiffon pour objectif humidifié avec de l'alcool (chirurgical ou dissolvant). Puis, essuyer délicatement la saleté et la poussière présentes sur le film. Ne pas essuyer le film avec de l'eau ou des produits de nettoyage. Cela risquerait de le rayer.

En cas de problème, merci de contacter notre service consommateurs.

#### **Besoin d'aide sur nos produits ?**

**Pour la France, la Belgique et la Suisse francophones :** www.vtech-jouets.com, rubrique Assistance. **Pour le Canada :** www.vtechkids.ca/fr, rubrique Soutien.

#### **Vous souhaitez consulter notre politique de garantie ?**

**Pour la France, la Belgique et la Suisse francophones :** www.vtech-jouets.com, rubrique Garantie. **Pour le Canada :** www.vtechkids.ca/fr, rubrique Politiques.

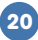

## **Venez découvrir tous nos produits sur notre site Internet :**

## **Pour la France : www.vtech-jouets.com Pour le Canada : www.vtechkids.ca/fr**

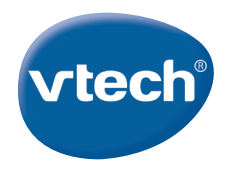

TM & © 2021 VTech Holdings Limited. Tous droits réservés. **Imprimé en Chine.** @